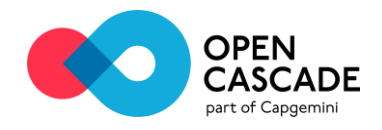

# **Asset Revamping v1.2**

Release Notes v1.2.3 April, 29 – 2020

# **Overview**

This version concentrates on the Point of Interest (POI) feature, User Interface (UI) improvements and other bug fixes.

## **New Features and improvements in Asset Revamping**

- After exiting, the Panoramic or the First person view mode the camera remains at the scanning position with the same orientation and zoom factor.
- The dynamic resizing (with the mouse, with fingers) of the multimedia dialog accessible in the POI attributes (video, image, link, text) is now possible.
- Video playback from the POI attributes starts immediately after pressing the Play button.
- Orientation of 360° images within the cloud of points at the First person view mode is now available by pressing a dedicated icon in the toolbar:

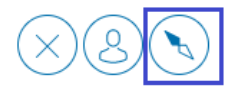

 The user can also see if the orientation of a panoramic image has been synchronized with the laser scan by a tick superimposed on the orientation icon:

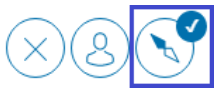

 The display quality of the point cloud at the first person view mode (at a scanning position POI) has been significantly improved.

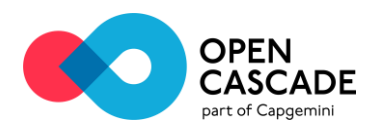

 Support of multiple scanning positions defined in a single point-cloud file (.e57) and support of multiple 360° images per scanning position.

In order to allow an automatic binding between panoramic images and Scanning Position POI, the following naming convention for the panoramic image files has been made available in case of ambiguity:

- $\circ$  For the point cloud filename "MySite.e57", the case-sensitive convention for images filename is defined as follows: " $MySite[#Px][#Vy]$ . jpg", where:
	- $\blacksquare$  " $#Px$ " is an optional sequence and determine the scanning position number  $('x")$  in the point cloud file (useful in the case several positions are defined in the point cloud file).
		- " $x$ " is an integer > 0.
	- $\blacksquare$  " $\#VV$ " is an optional sequence and determine the rank of the panoramic image ( $\frac{w}{y}$ ) in the Scanning Position POI (useful to store several images at a given Scanning Position POI).

" $y''$  can be either an integer > 0 or a literal identifier (string with no space).

- o *Some examples of panoramic image filenames are given to illustrate the convention:*
	- One point-cloud file with a single scanning position and a single image:
		- $\bullet$  "MySite.jpg"
	- **•** One point-cloud file with 2 scanning positions and a single image per position:
		- "MySite#P1.jpg"
		- "MySite#P2.jpg"
	- One point-cloud file with a single scanning position and 2 images for this position:
		- "MySite#V1.jpg" or "MySite#Vhigh.jpg"
		- "MySite#V2.jpg" or "MySite#Vinfrared.jpg"
	- One point-cloud file with 2 scanning positions and 2 images for each position:
		- "MySite#P1#V1.jpg" or "MySite#P1#Vhigh.jpg"
		- "MySite#P1#V2.jpg" or "MySite#P1#Vinfrared.jpg"
		- "MySite#P2#V1.jpg" or "MySite#P2#Vhigh.jpg"
		- "MySite#P2#V2.jpg" or "MySite#P2#Vinfrared.jpg"

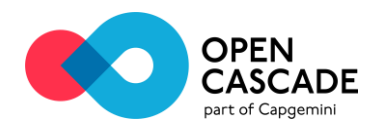

 Optimization of the display of POI icons in the 3D view in the case of a high density of POI. When there are too many overlapping POI icons on the screen, some of them are automatically collapsed into a single one and their number is shown in an additional label. User can still access the list of collapsed POI and select them by clicking the icon.

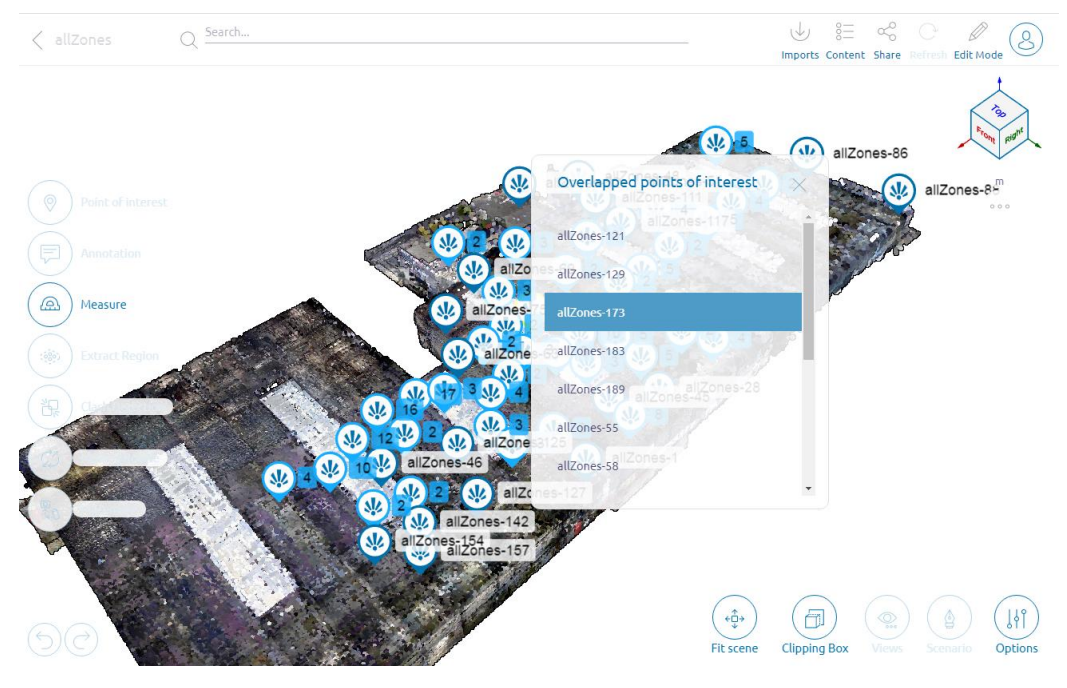

 In the case, the Internet connection is completely lost, the User will be automatically exit from the Edit mode.

### Maintenance patch #2

- 32-bit browsers (Chrome and Firefox) support is added.
- Maintenance patch #3
	- Support for spherical RAE coordinates is added to the E57 reader.

### **Noticeable fixes**

- 1877 'Uploading information' dialog is disappeared now when projects are created/removed/duplicated.
- 2607 Unnecessary error message is now not displayed in the case of force log out from the application.
- 2625 Operations with annotations (adding attachment, moving, changing size, etc.) are now prohibited after switching project to the read-only mode.
- 2652 Size of the image which is shown during loading Panoramic view has been decreased.
- 2675 Possibility to switch between default and custom POI objects in the Panoramic view mode has been implemented.
- 2763 Newly added POI attributes are now displayed in the pop-up dialog for the existent POI object.

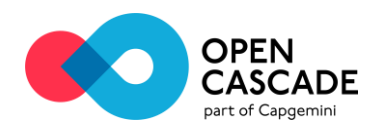

- 2804 Position of camera is not shifted in the Panoramic view mode if ASRV application is based on OCCT 7.4.0.
- 2819 'NoSuchFileException' error message has been removed from the server log during multiple projects uploading.
- 2832 Possibility to zoom in/out the loading image in the Panoramic view was disabled.
- 2835 The selection banner (blue) now remains always visible in the POI content panel when scrolling POI list up/down.
- 2846 Progress bar better represents the progress and state of background operations.
- 2848 When showing content of video or image attributes, window size is better adjusted to the corresponding video or image resolution.
- 2850 POI objects are copied during duplication of the projects.
- 2860 360° button is not disabled when entering the First person view.
- 2869 Operations (region extraction, moving, etc.) are not available now in the Panoramic view mode.
- 2896 Operation buttons are enabled after opening First Person View of "Scanning position" POI object.
- 2901 Camera mode is now always switched to Perspective after the user exits from the Panoramic view.
- 2912 POI name is displayed in First person/Panoramic navigation mode.
- 2915 Attributes popup window no longer disappears after selecting different CAD element.
- 2919 It is now possible to import laser scan with scanning position coordinates to the same project after removing it.
	- o During the laser scan removal the user is asked to choose what to do with "Scanning position" POI objects that correspond to that laser scan".

#### Remove point cloud(s)

Do you want to also remove 6 Scanning position(s) that are associated with this point cloud(s) ?

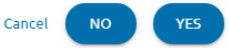

 $\circ$  When importing the laser scan, the user has a possibility to define what to do with potential conflicting "Scanning position" POI objects:

Two options are possible: (i) to update existing objects with position and tag information from the laser scan being imported or (ii) to delete conflicting objects and recreate them.

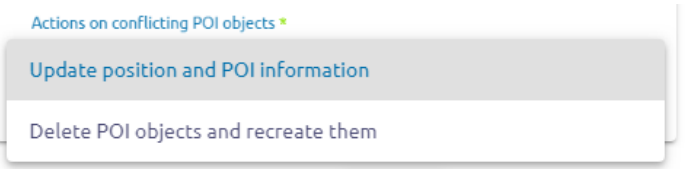

2931 – Project preview image is no longer empty.

### Maintenance patch #1

- 2988 Nearby POIs are grouped correctly into the one overlapped POI object.
- 2969 Web sockets are working now on iOS since version 13.1.
- 2998 Panoramic view images can be uploaded to POI object by https link.

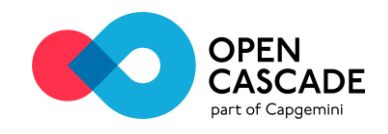

#### Maintenance patch #2

- 3039 Numbering of POI objects starts with 1 instead of 0.
- 3036 POI objects and overlapped POI labels are visible now in the virtual reality (VR) mode.